# YMUNO

- CYN Y SESIWN, AGORWCH AP 'TEAMS' .
- EWCH I'CH 'CALENDAR'.
- DEWCH O HYD I'R SESIWN A CHLICIWCH AR 'JOIN' .

# DEFNYDDIO TEAMS

BYDDWCH YN DERBYN EBOST (HWB-OFFICE365) RSVP 'YES' I'R EBOST.

## CYMERWCH RAN

#### CYMERWCH RAN YN Y SESIWN GAN GOFIO I DDILYN Y RHEOLAU AC I FOD YN BARCHUS.

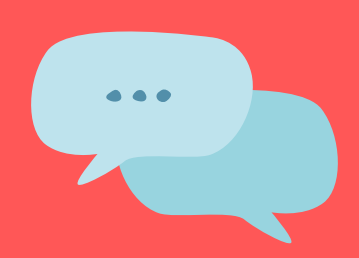

●<br>Activit

 $\overline{\mathbf{a}}$ <br>Chat

ê

曲

ij **Team** 

Paratoi ar gyfer a chymryd rhan mewn sesiwn 'Teams' gyda'ch athrawon.

### FE FYDD ANGEN EICH GLINIADUR, TABLED NEU FFÔN GLYFAR.

## PARATOI

SICRHEWCH EICH BOD WEDI LAWRLWYTHO AP 'TEAMS' O FLAEN LLAW.

#### 'CHAT' Z  $\mathbb{Q}$ GALLWGH OFYN GWESTIWN YN Y 'CHAT' YN YSTOD Y SESIWN.

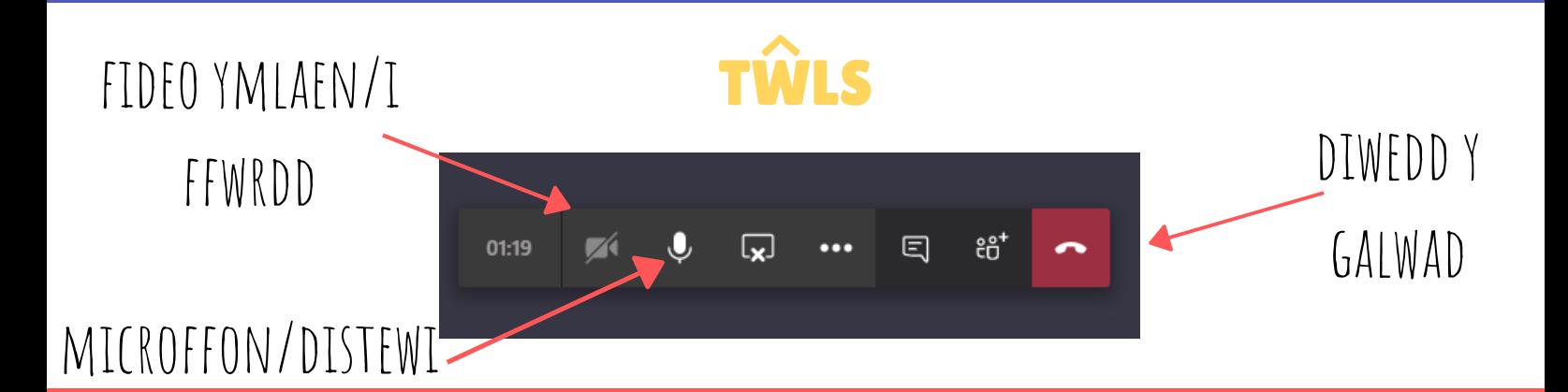

# USING TEAMS

# JOIN

## PREPARE

YOU WILL RECEIVE AN EMAIL (HWB-OFFICE365) RSVP TO EMAIL- YES

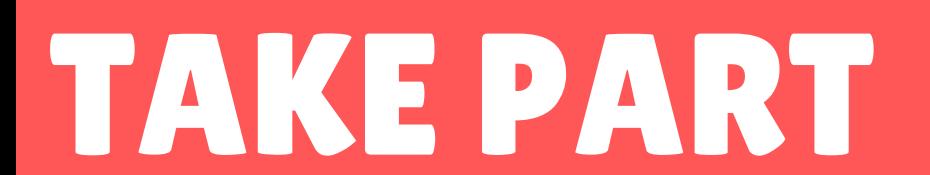

MAKE SURE THAT YOU'VE DOWNLOADED HE 'TEAMS' APP PREVIOUSLY.

Preparing for and participating in a 'Teams' session with your teachers.

### YOU WILL NEED YOUR LAPTOP, TABLET OR SMART PHONE.

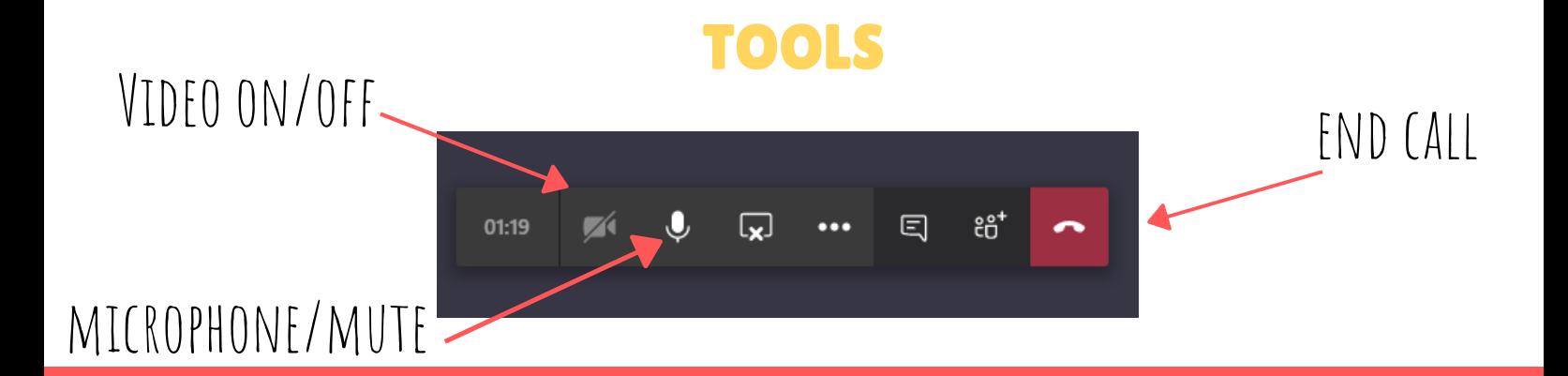

### CHAT YOU CAN USE THE 'CHAT' SECT TO ASK ANY QUESTIONS THAT YOU MAY HAVE DURING THE SESSION.

- JUST BEFORE THE SESSION, OPEN THE 'TEAMS' APP.
- GO TO YOUR 'CALENDAR' .
- FIND THE SESSION AND CLICK 'JOIN' .

TAKE PART IN THE SESSION, WHILST REMEMBERING TO FOLLOW THE RULES AND BE RESPECTFUL.

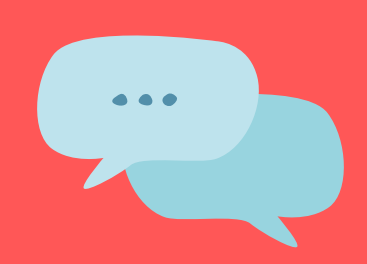

Ô

曲

Ÿ